# ФЕДЕРАЛЬНОЕ ГОСУДАРСТВЕННОЕ УНИТАРНОЕ ПРЕДПРИЯТИЕ "ВСЕРОССИЙСКИЙ НАУЧНО-ИССЛЕДОВАТЕЛЬСКИЙ ИНСТИТУТ МЕТРОЛОГИЧЕСКОЙ СЛУЖБЫ" (ФГУП "ВНИИМС")

## СОГЛАСОВАНО

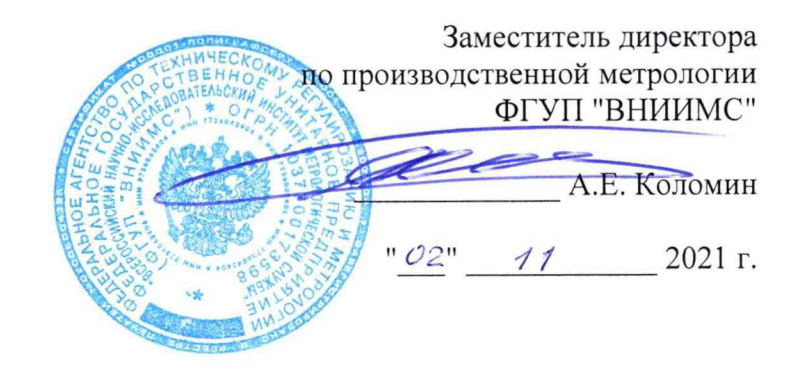

# Государственная система обеспечения единства измерений

#### РАСХОДОМЕРЫ МАССОВЫЕ PROMASS

Методика поверки МП 208-043-2021

> Москва 2021 г.

#### 1. Общие положения

Настоящий документ распространяется на расходомеры массовые Promass (да- $1.1$ лее расходомеры) при использовании их в сферах распространения государственного метрологического контроля и надзора, и устанавливает общие требования к методам и средствам при их первичной и периодической поверке при выпуске из производства, в эксплуатации и после ремонта.

Реализация данной методики обеспечивает метрологическую прослеживае- $1.2$ мость расходомеров к Государственному первичному эталону единиц объемного и массового расходов газа ГЭТ 118-2017, в соответствии с ГПС для средств измерений объемного и массового расходов газа, согласно Приказу Росстандарта от 29.12.2018 г. №2825 и Государственному первичному специальному эталону единиц массы и объема жидкости в потоке массового и объемного расходов жидкости и массового расходов ГЭТ 63-2019 согласно Приказу Росстандарта от 07.02.2018 г. №256.

 $1.3$ Методика описывает два метода поверки: проливной и имитационный.

 $1.4$ Для первичной поверки может использоваться только проливной метод поверки.

Для периодической поверки допускается использование проливного или ими- $1.5$ тационного метода поверки. Метод поверки выбирается пользователем расходомера.

### 2. Перечень операций поверки

2.1 При проведении поверки выполняют операции, указанные в таблице 1.

| $\cdots$<br>Наименование операции                                               | Номер<br>пункта<br>методики<br>поверки | ттере тепь операции перви шон и периоди теской поверок<br>Проливной метод |                                 | Имита-                  |
|---------------------------------------------------------------------------------|----------------------------------------|---------------------------------------------------------------------------|---------------------------------|-------------------------|
|                                                                                 |                                        | При<br>первичной<br>поверке                                               | При<br>периодической<br>поверке | цион-<br>ный ме-<br>тод |
| Внешний осмотр                                                                  | 7                                      | Да                                                                        | Да                              | Да                      |
| Подготовка к поверке и<br>опробование                                           | 8                                      | Да                                                                        | Да                              | Да                      |
| Проверка программного<br>обеспечения                                            | 9                                      | Да                                                                        | Да                              | Да                      |
| Определение метрологических<br>характеристик                                    | 10                                     | Да                                                                        | Да                              | Да                      |
| Проливной метод                                                                 | 10.1                                   | Да                                                                        | Да                              | Her                     |
| Имитационный метод                                                              | 10.2                                   | Her                                                                       | Her                             | Да                      |
| Подтверждение соответствия<br>средства измерений<br>метрологическим требованиям | 11                                     | Да                                                                        | Да                              | Да                      |
| Оформление результатов<br>поверки                                               | 12                                     | Да                                                                        | Да                              | Да                      |

Таблина 1 – Перечень операний первичной и периолической поверок

#### 3. Требования к условиям проведения поверки

**При проведении поверки соблюдают следующие условия:**

#### **3.1 Проливной метод**

**поверочная среда - воздух КИП, вода водопроводная, керосин, нефть, бензин, дизтопливо и т.п.**

- **температура окружающего воздуха +20 ±5 °С;**
- **температура измеряемой среды от +15 до +25 °С;**
- **относительная влажность воздуха от 30 до 93 %;**
- **атмосферное давление от 84 до 107 кПа.**

#### **3.2 Имитационный метод**

- **температура окружающего воздуха от -10 до +60 °С;**
- **температура процесса (при поверке без демонтажа) от -10 до +80 °С;**
- **атмосферное давление от 84 до 107 кПа;**
- **относительная влажность воздуха от 30 до 93 %.**

**3.3 Допускается возможность проведения поверки для меньшего числа измеряемых величин и отдельных выходных сигналов по заявлению владельца СИ, с обязательным указанием в свидетельстве о поверке и/или паспорте информации об объеме проведенной поверки.**

### 4. Требования к специалистам, осуществляющим поверку

**4.1 При поверке проливным методом.**

**К поверке допускают лиц, имеющих квалификационную группу по технике безопасности не ниже II в соответствии с "Правилами техники безопасности при эксплуатации электроустановок потребителей" и изучивших эксплуатационную документацию и настоящий документ.**

**4.2 При поверке имитационным методом.**

**4.2.1 К поверке допускают лиц, имеющих квалификационную группу по технике безопасности не ниже II в соответствии с "Правилами техники безопасности при эксплуатации электроустановок потребителей" и изучивших руководство по эксплуатации расходомера.**

**4.2.2 К поверке допускают лиц, изучивших инструкцию по применению технологии Heartbeat Technology™ или прошедших информационный семинар по работе со встроенной в расходомере технологией Heartbeat Technology™ с подтверждением соответствующим свидетельством, выданным компанией ООО "Эндресс+Хаузер".**

#### 5. Метрологические и технические требования к средствам поверки

**5.1 Проведение поверки проливным методом.**

**5.1.1 При проведении поверки применяют поверочное и испытательное оборудование, указанное в таблице 2.**

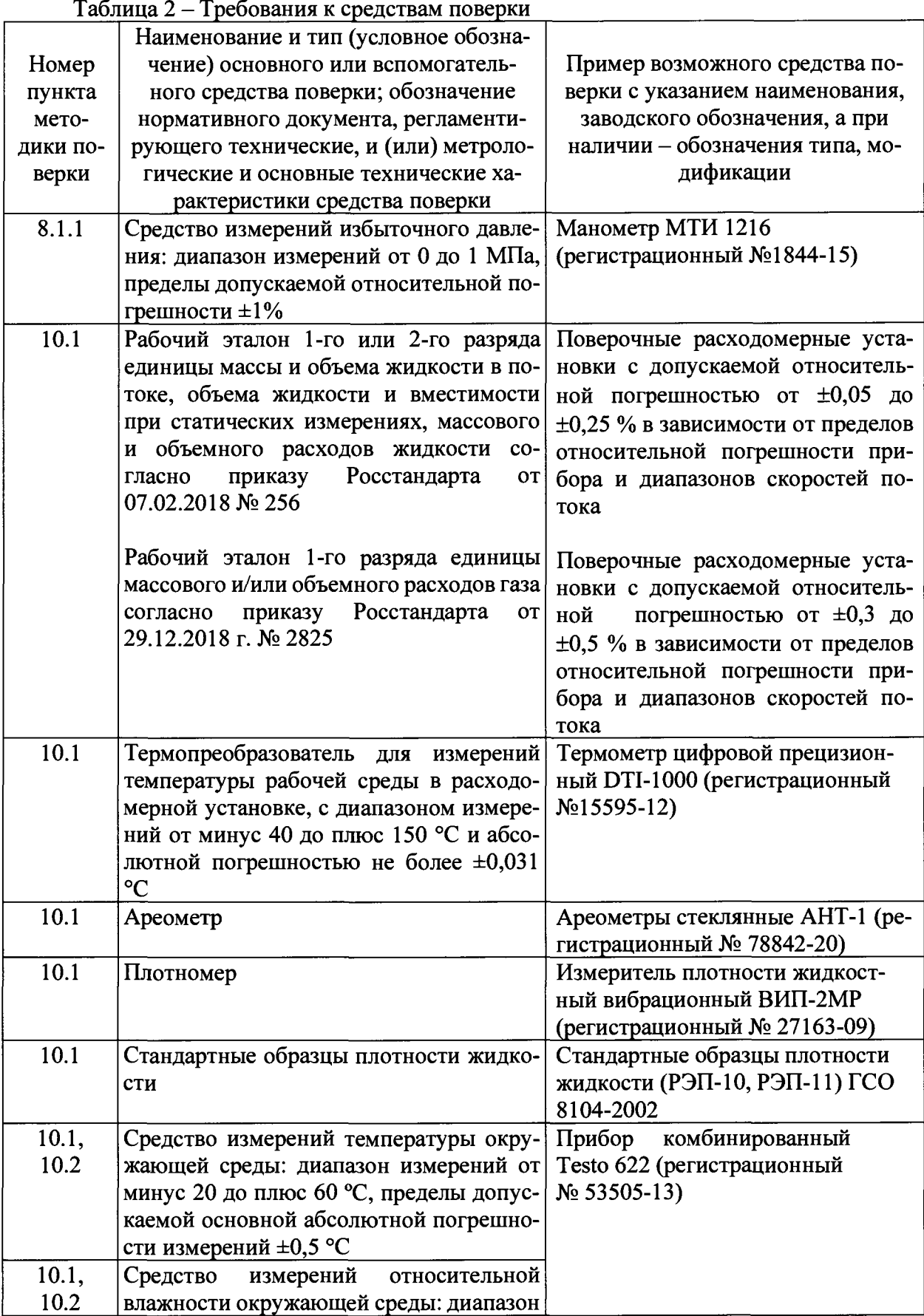

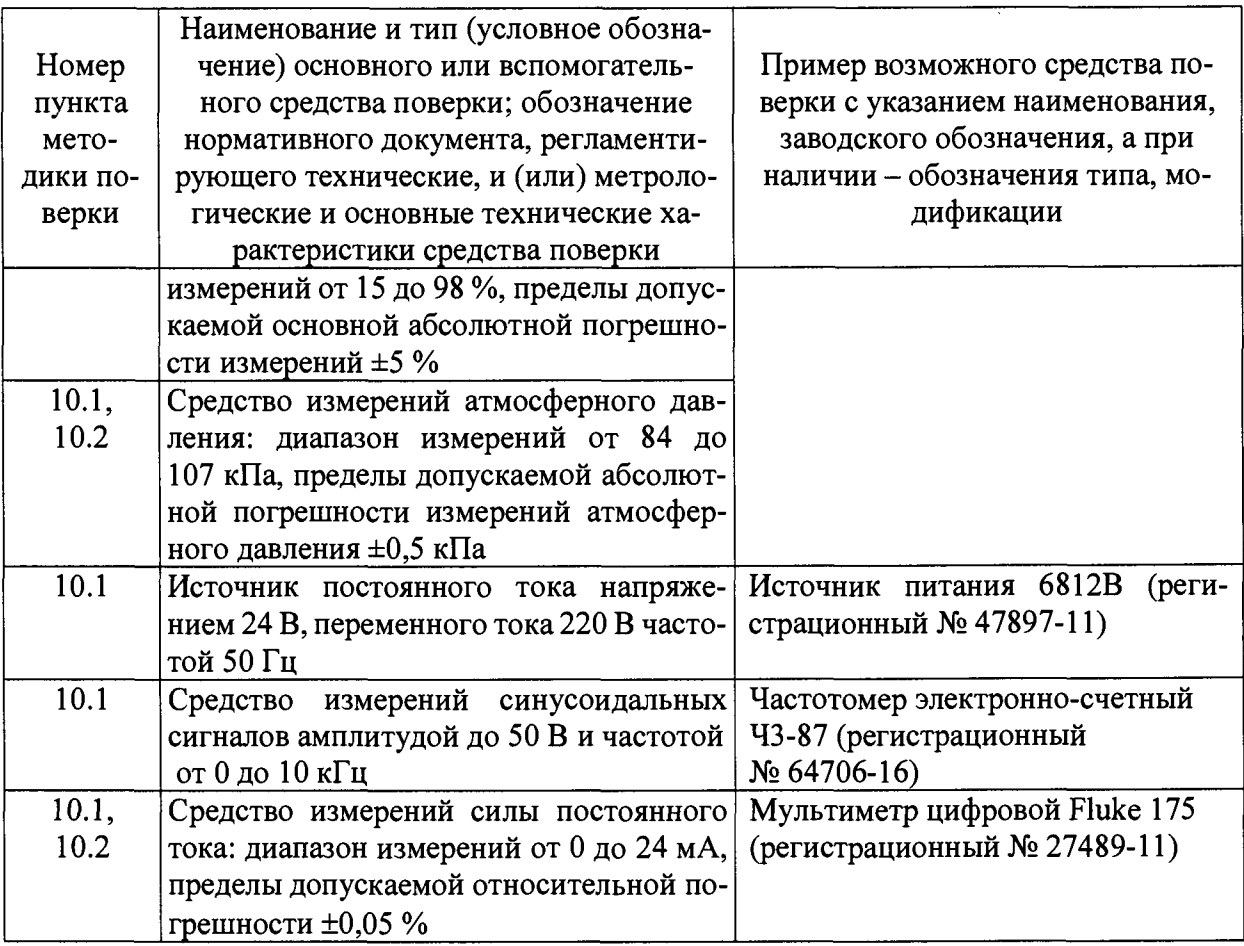

5.2 При проведении поверки имитационным методом.

5.2.1 Для контроля метрологических характеристик расходомера применяют встроенное в расходомер программное обеспечение с функцией Heartbeat Verification.

5.2.2 Персональный компьютер, планшет или другое мобильное устройство с возможностью подключения к расходомеру при помощи Bluetooth, USB или Ethernet интерфейса (см. руководство по эксплуатации).

5.3 Применяемые эталоны должны быть поверены и иметь действующие свидетельства о поверке или аттестованы согласно приказу Министерства промышленности и торговли Российской Федерации от 11.02.2020 №456.

5.4 Допускается использовать другие эталоны и средства поверки с метрологическими и техническими характеристиками, обеспечивающими требуемую точность передачи единиц величин поверяемому расходомеру.

5.5 При определении метрологических характеристик допускается соотношение погрешностей проверяемого параметра поверяемого расходомера и поверочной установки менее 3:1 до 2:1 при условиях поверки, указанных в п.п. 10.1.1.1. и 11.1.2.

#### 6. Требования по обеспечению безопасности проведения поверки

6.1 При проведении поверки соблюдают требования безопасности, определяемые:

- правилами безопасности труда и пожарной безопасности, действующими на месте эксплуатации расходомера,

- правилами безопасности по эксплуатации поверяемого расходомера, приведенными в соответствующих руководствах по эксплуатации.

Монтаж электрических соединений должен проводиться в соответствии с ГОСТ 12.3.032-84 и "Правилами устройства электроустановок" (раздел VII).

### 7. Внешний осмотр средств измерений

7.1 Внешний осмотр.

При внешнем осмотре устанавливают:

- на расходомере отсутствуют механические повреждения, препятствующие его применению;

- надписи и обозначения на расходомере позволяют провести его идентификацию и соответствуют требованиям эксплуатационной документации;

- комплектность расходомера, соответствует указанной в документации;

- соответствие исполнения расходомера его маркировке.

Расходомер не прошедший внешний осмотр, к поверке не допускают.

#### 8. Подготовка к поверке и опробование

8.1 Проливной метод

8.1.1 Проверка герметичности.

Проверку герметичности проводят путем создания в полости первичного преобразователя расхода расходомера давления 0,6 МПа. Время выдержки под давлением не менее 15 минут.

Расходомер считают выдержавшим проверку, если в течение 15 минут не наблюдалось просачивания жидкости/воздуха, запотевания сварных швов и снижения давления.

Примечание:

Допускается не проводить проверку герметичности при выполнении поверки на месте эксплуатации без демонтажа.

8.1.2 Поверяемый расходомер монтируют на поверочной установке и подготавливают к работе согласно руководству по эксплуатации поверяемого расходомера или поверяют на месте эксплуатации без демонтажа с помощью эталонного поверочного оборудования, отвечающего по точности требованиям п. 5.1.1.

#### Примечания:

1) При выполнении операций поверки единицы измерений физических величин у поверочной установки, эталонов и у поверяемого расходомера должны быть одинаковы;

2) При выполнении операций поверки допускается проводить определение метрологических характеристик согласно пункту 11.1 данной методики только тех каналов (масса и массовый расход, объем и объемный расход, плотность, температура), которые используются при эксплуатации расходомера.

8.1.3 Опробование.

Опробуют расходомер на поверочной установке путем увеличения/уменьшения расхода продукта в пределах рабочего диапазона измерений.

Результаты опробования считают удовлетворительными, если при увеличении/уменьшении расхода, соответствующим образом изменялись показания на дисплее расходомера, на мониторе компьютера, контроллера, выходной измерительный сигнал/сигналы.

#### 8.2 Имитационный метод

8.2.1 Имитационную поверку расходомера допускается проводить без демонтажа с трубопровода и остановки технологического процесса.

8.2.2 Перед началом поверки выполняют электрическое подключение поверяемого расходомера к персональному компьютеру одним из способов, описанных в руководстве по эксплуатации расходомера, или беспроводное удаленное подключение персонального компьютера, мобильного устройства или планшета согласно руководству по эксплуатации.

8.2.3 Если поверяемый расходомер установлен во взрывоопасной зоне, предусмотренной модификацией прибора, то допускается удаленное подключение к нему персонального компьютера, мобильного устройства или планшета согласно руководству по эксплуатации или подключение по цифровому протоколу передачи данных в соответствии с руководством по эксплуатации.

8.2.4 Выходной токовый сигнал поверяемого расходомера должен быть подключен в систему сбора информации или замкнут при помощи проводника тока во время поверки.

8.2.5 При поверке расходомера с частотным/импульсным выходным сигналом выполняется электрическое подключение частотомера к соответствующим выходам расходомера по схеме, указанной в Приложении Б.

8.2.6 Выполняют активацию программного обеспечения с функцией Heartbeat Verification, если в коде отсутствует опция этой функции. Активация функции проводится при помощи меню настроек прибора в разделе System  $\rightarrow$  Software config.  $\rightarrow$  Activate SW орt. (Система → Конфигурация ПО → Активировать опцию SW).

#### 9. Проверка программного обеспечения

9.1 Номера версий программного обеспечения должны:

- выводиться на экран преобразователя путем следующих команд в меню прибора System  $\rightarrow$  Information  $\rightarrow$  Device  $\rightarrow$  Firmware version (Система  $\rightarrow$  Информация  $\rightarrow$  Прибор  $\rightarrow$ Версия прошивки);

- отображаться в программном обеспечении FieldCare, DeviceCare или по беспроводному интерфейсу Bluetooth при помощи смартфона или планшетного компьютера с установленным программным обеспечением SmartBlue в следующем разделе Root Menu  $\rightarrow$  System → Information → Device (Главное Меню → Система → Информация → Прибор).

Результаты проверки считаются положительными, если отображаются следующие номера версии программного обеспечения:

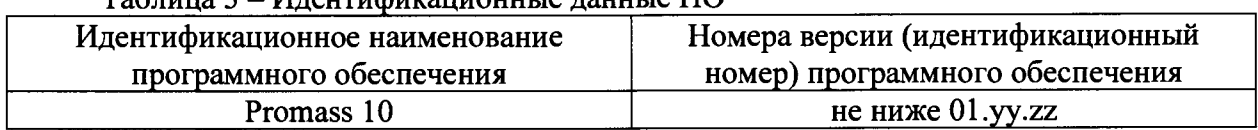

 $To6$ mum 2  $I\&$  mountalizative survive neutrine  $\Pi \cap$ 

9.2 При имитационном методе номер версии (идентификационный номер) программного обеспечения дополнительно сравнивается со значением Firmware version (Версия прошивки) в pdf отчете, формируемом в соответствии с инструкцией по применению технологии Heartbeat Technology<sup>TM</sup>.

#### 10. Определение метрологических характеристик

#### 10.1 Проливной метод

10.1.1 Определение метрологических характеристик

10.1.1.1 Погрешность расходомера при измерении массы (объема) определяют сравнением значений массы (объема), измеренных расходомером с показаниями поверочной установки не менее, чем в трех точках  $\geq$ 3, соответствующих 0,05 Qmax, 0,15- 0,4 Qmax, 0,5-0,9  $Q_{max}$ , где  $Q_{max}$  – максимальный предел измерений расходомера.

При периодической поверке, в случае если предел измерений поверочной установки не позволяет воспроизвести расход, соответствующий 0,5...0,9 максимального предела измерений расходомера, то за Q<sub>max</sub> допускается принимать верхний предел воспроизведения расхода поверочной установки.

Допустимое отклонение установленного массового (объемного) расхода Qm (Qv) от контрольных точек ±3 %. На заданном массовом (объемном) расходе проводят измерение массы (объема) рабочей среды;

Число измерений в каждой точке не менее двух при соотношении погрешностей проверяемого параметра поверяемого расходомера и поверочной установки 3:1, и не менее пяти і≥5, при соотношении погрешностей проверяемого параметра поверяемого расходомера и поверочной установки менее 3:1 до 2:1.

10.1.2 Проводят поверку токового выхода (в случае, если токовый выход предусмотрен конфигураций устройства и задействован). Для этого задают в ячейке "проверка токового выхода" ("simulation current") не менее трёх из имеющихся токовых значений в произвольном порядке.

Абсолютную погрешность  $\Delta_i$  по токовому сигналу рассчитывают по формуле

$$
\Delta i = |I_{S}| - |I_{P}|, \qquad (1)
$$

где

 $I_P$  - значение тока на выходе расходомера в мА;

 $I<sub>S</sub>$  - заданное значение тока, в мА,

Расходомер считают выдержавшим поверку по токовому выходу, если значение погрешности не превышает 5 мкА.

10.1.3 Проводят поверку частотного выхода (в случае, если частотный выход предусмотрен конфигураций устройства и задействован). Для этого задают в ячейке "проверка частотного сигнала" ("simulation frequency") не менее трёх из имеющихся значений частоты в произвольном порядке.

Погрешность ∆f по частотному сигналу рассчитывают по формуле

$$
\Delta f = |f\hat{s}| - |f\hat{p}|,\tag{2}
$$

где

 $fp$  - значение частоты на выходе расходомера в Гц;

 $fs$  – заданное значение частоты в Гц.

Расходомер считают выдержавшим поверку по частотному выходу, если погрешность на выходе расходомера не превышает ±100 ppm.

10.1.4 Абсолютную погрешность расходомеров по плотности определяют в соответствии с пунктами пп. 11.1.5-11.1.7 в зависимости от наличия соответствующего эталона для поверки.

10.1.5 Абсолютную погрешность измерений температуры определяют сравнением показаний дисплея, монитора компьютера/контроллера с показаниями эталонного термометра в рабочем диапазоне измерений температуры одним из способов, описанных в п.  $11.1.9 - 11.1.11.$ 

#### $10.2$ Имитационный метод

10.2.1 С помощью функции (Diagnostics  $\rightarrow$  HBT  $\rightarrow$  Performing verification  $\rightarrow$  Start verification) (Диагностика  $\rightarrow$  HBT  $\rightarrow$  Выполнение проверки  $\rightarrow$  Начать проверку), в соответствии с инструкцией по применению технологии Heartbeat Technology<sup>TM</sup>, в расходомере инициируется процедура самоповерки, в ходе которой контролируется следующие параметры:

Исправность электронных элементов первичного преобразователя:

чувствительных элементов (параметры Inlet pickup coil, Outlet pickup coil, Pickup coil symmetry);

датчика измерения температуры измерительных трубок (параметр Measuring tube temperature sensor);

катушки возбуждения колебаний (параметр Frequency lateral mode);

Дрейф электромеханических характеристик первичного преобразователя:

Целостность первичного преобразователя (параметр Sensor integrity или HBSI)

- относительное изменение целостности первичного преобразователя в процентах от начального состояния, включая электрические, механические и электромеханические модули (измерительные трубки, электродинамические чувствительные элементы, система возбуждения колебаний измерительных трубок, электрические цепи);

Дрейф характеристик электронного преобразователя измерительных сигналов:

дрейф референсного напряжения, встроенного в модуль цифровой обработки сигнала (параметр Supply voltage);

дрейф частоты кварцевого генератора, встроенного в модуль цифровой обработки измерительных сигналов (параметр Reference clock);

дрейф нулевой точки (параметр Zero point tracking of signal path);

стабильность величины сопротивления, встроенного референсного резистора (параметр Reference temperature measuring circuit);

дрейф характеристик модуля формирования аналогового выходного сигнала (параметр I/O module).

Контроль условий процесса (System status): температура среды, текущее значение расхода, температура электроники и т.д.

Примечание:

При отрицательных результатах проверки параметра контроля условий процесса (System status) выполняется следующий порядок действий:

- идентификация кода ошибки в соответствии с руководством по эксплуатации на прибор;

- допускается повторное проведение п. 10.2.1 после устранения причин ошибки.

10.2.2 При дополнительном внешнем контроле характеристик модуля формирования выходных сигналов расходомера с токовым и/или частотным/импульсным выходным сигналом (см. пункт 10.1.2 и 10.1.3), значения имитируемых расходомером сигналов, измеренных подключенным к нему амперметром и/или частотомером, вводятся в соответствующие поля диалогового окна интерфейса управляющей программы (см. Приложение Г).

### 11. Подтверждение соответствия средства измерений метрологическим требованиям

#### 11.1 Проливной метод

**11.1.1 Относительную погрешность расходомера в процентах для каждого поверочного расхода при соотношении погрешностей проверяемого параметра поверяемого расходомера и поверочной установки 3:1 определяют по формуле, соответствующей способу поверки на расходомерной установке - по массе (3) или по массовому расходу (4)**

$$
\delta_{Mij} = \frac{M_{ij}^{\text{mac}} - M_{ij}^{\text{ps}}}{M_{ij}^{\text{ps}}} \cdot 100 \%, \qquad (3)
$$
  

$$
\delta_{Qij} = \frac{Q_{ij}^{\text{vac}} - Q_{ij}^{\text{ps}}}{Q_{ij}^{\text{ps}}} \cdot 100 \%, \qquad (4)
$$

**где**

 $M_{ij}^{p}$ - значение массы рабочей среды для i-го измерения в j-й точке, измеренное эта**лоном, кг;**

*М ™с* **- значение массы рабочей среды для i-ro измерения в j-й точке, измеренное поверяемым расходомером, кг;**

*QfJ-* **значение массового расхода рабочей среды для i-ro измерения в j-й точке, измеренное эталоном, кг/ч;**

Q<sup>мас</sup>- значение массы рабочей среды для i-го измерения в j-й точке, измеренное по**веряемым расходомером, кг/ч;**

**Примечания:**

**1) При использовании импульсного выхода пересчитывают измеренное расходомером количество импульсов в массу по формуле**

$$
M_{ij}^{vac} = N_{ij} \cdot q \,, \tag{5}
$$

**где**

*Ny* **- количество импульсов, наработанных расходомером за время измерений массы, имп.;**

*д* **- цена импульса расходомера при измерении массы, кг/имп.**

**2) При поверке расходомера по объему или объемному расходу выполняют действия, аналогичные п. 11.1.1, при этом при расчете относительной погрешности по форму**лам (3) и (4) вместо величин  $M_{ij}^{p_2}$ и  $M_{ij}^{vac}$  используют  $V_{ij}^{p_2}$  и  $V_{ij}^{vac}$ , вместо величин  $Q_{ij}^{p_2}$  и  $Q_{ij}^{mac}$ используют  $Q_{Vij}^{p3}$  и  $Q_{Vij}^{mac}$ ,

**где**

*V ?* **- значение объема рабочей среды для i-ro измерения в j-й точке, измеренное эталоном, м3;**

*V™\** **- значение объема рабочей среды для i-ro измерения в j-й точке, измеренное поверяемым расходомером, м3;**

*Qy]j-* **значение объема рабочей среды для i-ro измерения в j-й точке, измеренное эталоном, м3;**

*Qvfj-* **значение объема рабочей среды для i-ro измерения в j-й точке, измеренное эта лоном, м3;**

Расходомер считают выдержавшим поверку, если значение его погрешности при измерении массы (объема) в каждой точке при каждом измерении не превышает значения допускаемой погрешности, указанной в таблице 4.

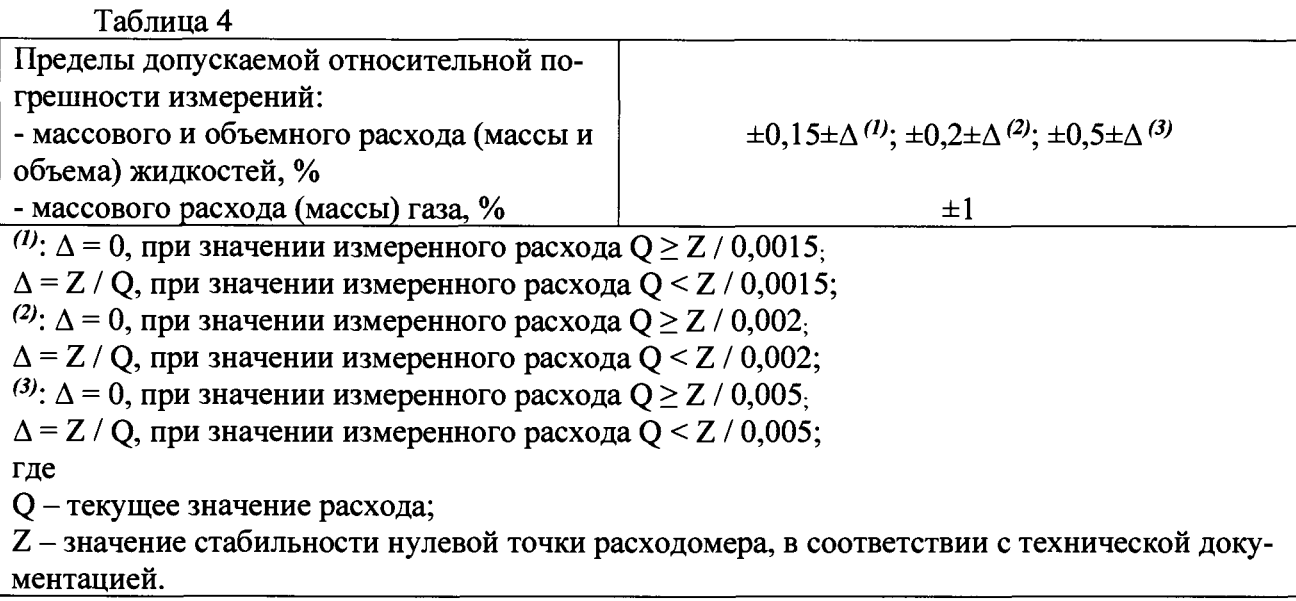

#### Примечание:

- при положительном результате поверки по измерению массы, расходомер признают годным для измерений массового расхода;

- при положительном результате поверки по измерению массового расхода, расходомер признают годным для измерений массы;

- при положительном результате поверки по измерению объема, расходомер признают годным для измерений объемного расхода.

- при положительном результате поверки по измерению объемного расхода, расходомер признают годным для измерений объема.

11.1.2 При соотношении погрешностей проверяемого параметра поверяемого расходомера и поверочной установки менее 3:1 до 2:1 выполняют действия в соответствии с п.11.1.2.1-11.1.2.9.

11.1.2.1 Определяют масс-фактор измерений массы при i-м измерении в j-й точке расхода, по формуле

$$
MF_{ij} = \frac{M_{ij}^{p_0}}{M_{ii}^{vac}},
$$
 (6)

11.1.2.2 Определяют среднее арифметическое значение масс-фактора в ј-й точке расхода, по формуле

$$
\overline{MF_j} = \frac{\sum_{i=1}^{n_j} M F_{ij}}{n_j},\tag{7}
$$

11.1.2.3 Определяют среднее квадратичное отклонение (далее - СКО) результатов определений коэффициентов коррекции для точек расхода  $S^{MF}$ <sub>диап</sub>.

$$
S_{ouan}^{MF} = \sqrt{\frac{\sum_{j=1}^{m} \sum_{i=1}^{n_j} (MF_{ij} - \overline{MF}_j)^2}{\Sigma n_j - m}} \cdot \frac{1}{\overline{MF}_j} \cdot 100\%,
$$
 (8)

где

 $\Sigma$ п<sub>і</sub> – суммарное количество измерений в рабочем диапазоне;  $m$  – количество точек разбиения рабочего диапазона;

11.1.2.4 Проверяют выполнение условия

$$
S_{\text{duan}}^{\text{MF}} \leq 0.03\%,\tag{9}
$$

В случае невыполнения условия (9), дальнейшую обработку результатов прекращают, выясняют и устраняют причины, вызвавшие невыполнение условия (9). Повторно проводят операции по п. 10.1.1.1, 11.1.2.

11.1.2.5 Определяют среднее арифметическое значение масс-фактора в диапазоне расхода

$$
MF_{\text{duan}} = \frac{\sum_{i=1}^{m} \overline{MF_j}}{m}, \qquad (10)
$$

11.1.2.6 Определяют систематическую составляющую погрешности расходомера

$$
\Theta_{\text{ouan}}^{\text{MF}} = \left| \frac{\overline{MF_j} - MF_{\text{ouan}}}{MF_{\text{ouan}}} \right|_{\text{max}} \cdot 100\%, \quad (11)
$$

11.1.2.7 Определяют случайную составляющую погрешности расходомера

$$
\mathcal{E} = t_{0.95} \cdot S_{\text{duan}}^{\text{MF}} \,, \qquad (12)
$$

где t<sub>0,95</sub> - квантиль распределения Стьюдента при доверительной вероятности Р=0,95 (в соответствии с ГОСТ Р 8.736-2011). Значение  $t_{0.95}$  определяют по таблице 5:

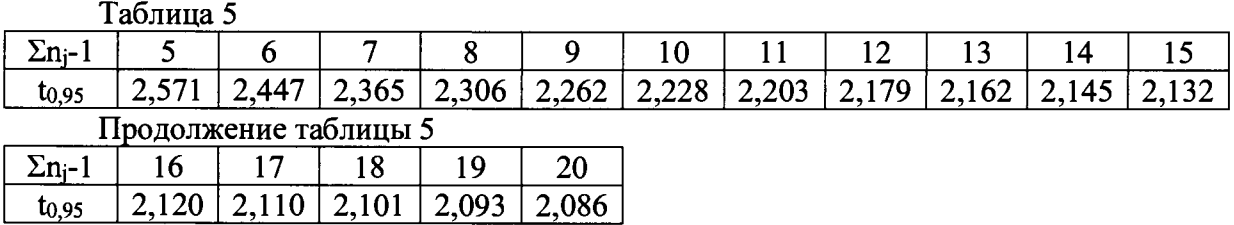

11.1.2.8 Определяют суммарную систематическую составляющую погрешности

$$
\Theta_{\Sigma} = 1.1 \cdot \sqrt{\delta_3^2 + \Theta_{\text{AMan}}^{MF}} \hspace{1.5mm}, \hspace{1.5mm} (13)
$$

где  $\delta_3$  – пределы допускаемой относительной погрешности эталона

11.1.2.9 Определяют относительную погрешность расходомера

$$
\delta = \begin{cases} Z \cdot (\Theta_{\Sigma} + \varepsilon), \text{ eclim } 0,8 \leq \Theta_{\Sigma}/S_{\text{ouan}}^{MF} \leq 8 \\ \Theta_{\Sigma}, \text{ eclim } \Theta_{\Sigma}/S_{\text{ouan}}^{MF} > 8 \end{cases}
$$
 (14)

где Z - коэффициент, значение которого определяют по таблице 6.

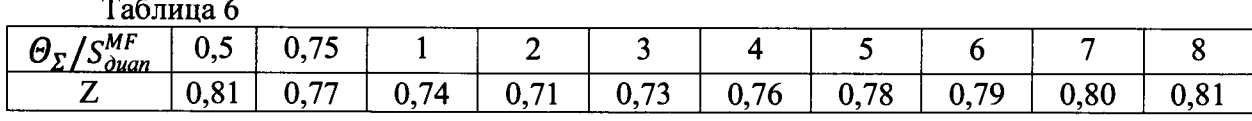

Расходомер считают выдержавшим поверку, если значение его погрешности при измерении массы (объема) в каждой точке расхода не превышает значения допускаемой погрешности, указанной в таблице 4.

11.1.3 Погрешность расходомеров при измерении массы объемными установками определяют сравнением значений массы, измеренной расходомером и пересчитанной исходя из измеренных объема и плотности на поверочной установке. Массу, измеренную поверочной установкой, вычисляют по формуле

$$
M_{ij}^{\ \ y} = V_{ij}^{\ \ y} \cdot \rho_{ij} \ , \qquad \qquad (15)
$$

гле

**Contract** 

 $V_{ij}^{\ \nu}$  – объем жидкости, измеренный установкой, м<sup>3</sup>;

 $\rho_{ij}$  – плотность жидкости при *i*-м измерении в *j*-й точке расхода, кг/м<sup>3</sup>, измеренная автоматическим плотномером-рабочим эталоном плотности 1-го разряда в соответствии с Государственной поверочной схемой согласно приказа Федерального агентства по техническому регулированию и метрологии от 01 ноября 2019 г. № 2603 и погрешностями измерений не более 0,1 кг/м<sup>3</sup> в диапазоне температур от +20 до +50 °С. Значения измеренной плотности должны быть приведены к условиям рабочей среды, протекающей через расходомер с учетом коэффициентов объемного расширения и сжимаемости для данного типа рабочей среды.

Измерения проводят не менее, чем в трех точках  $\geq$ 3, соответствующих 0,05 $Q_{\text{max}}$ , 0,5  $Q_{max}$ , и 0,9  $Q_{max}$ , где  $Q_{max}$  – максимальный предел измерений расходомера. Число измерений в каждой точке не менее двух. Отклонение установленного массового расхода Q<sub>i</sub> от контрольных точек ±3 %.

Относительную погрешность определяют по формуле (3).

Расходомер считают выдержавшим поверку, если значение его погрешности при измерении массы в каждой точке при каждом измерении не превышает значения допускаемой погрешности, указанной в таблице 4

При соотношении погрешностей проверяемого параметра поверяемого расходомера и поверочной установки менее 3:1 до 2:1 проводят операции в соответствии с п. 11.1.2.

11.1.4 Абсолютную погрешность расходомеров по плотности определяют в соответствии с пунктами п.п. 11.1.5-11.1.7 в зависимости от наличия соответствующего эталона для поверки.

11.1.5 Абсолютную погрешность расходомеров при поверке с использованием государственных стандартных образцов плотности жидкостей определяют сравнением показаний расходомера с дисплея, монитора компьютера, контроллера со значениями плотности

**образцов в рабочем диапазоне измерений плотности. Для этого устанавливается заглушка с одной стороны первичного преобразователя расхода ППР, ППР устанавливается вертикально и заполняется образцом плотности жидкости. Число измерений не менее двух.**

**Абсолютную погрешность измерений плотности** *А* **в каждой точке при каждом измерении рассчитывают по формуле**

$$
\Delta_s = \rho_p - \rho_s \tag{16}
$$

**где**

 $\rho_p$  - значение плотности, измеренное расходомером;

 $\rho_s$  - значение плотности государственных стандартных образцов плотности жидко**стей при температуре и давлении процесса во время измерений данного параметра расходомером.**

**Расходомер считают выдержавшим поверку, если значение абсолютной погрешно**сти измерений плотности  $\Delta$ <sub>s</sub> в каждой точке при каждом измерении не превышает значения **допускаемой абсолютной погрешности измерений плотности, указанного в таблице 7.**

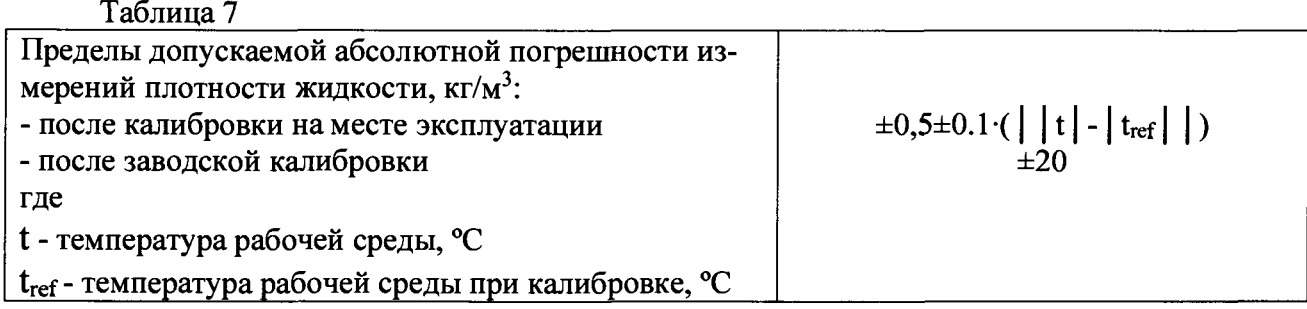

**11.1.6 Абсолютную погрешность расходомеров при измерении плотности определяют сравнением по показаниям дисплея, монитора компьютера, контроллера с показаниями ареометра в рабочем диапазоне измерений плотности. Для этого берут пробу рабочей среды на выходном участке трубопровода, заливают в сосуд с ареометром и определяют её плотность. Число измерений не менее двух.**

**Абсолютную погрешность измерений плотности** *Ап* **в каждой точке при каждом измерении рассчитывают по формуле**

$$
\Delta_n = \rho_p - \rho_\theta \quad , \tag{17}
$$

**где**

 $\rho_p$  - значение плотности, измеренное расходомером, кг/м<sup>3</sup>;

 $\rho_{\rho} = \frac{\rho_a}{\sqrt{2\pi i_0^2 + 2\rho_a^2}}$  - значение плотности, кг/м<sup>3</sup>, измеренное ареометром и приведен- $1 + \alpha (t - t_a)$ 

**ное к температуре, измеренной расходомером** *t;*

 $\rho_a$  - плотность жидкости, кг/м<sup>3</sup>, измеренная ареометром при температуре жидкости **во время измерений** *ta,* **°С;**

*а* **- коэффициент объемного расширения жидкости, 1/°С.**

**Расходомер считают выдержавшим поверку, если значение абсолютной погрешности измерений плотности** *Л"* **в каждой точке при каждом измерении не превышает значения допустимой абсолютной погрешности измерений плотности, указанного в таблице 5.**

11.1.7 Абсолютную погрешность расходомеров при поверке с использованием автоматических поточных плотномеров определяют сравнением показаний расходомера с дисплея, монитора компьютера, контроллера с показаниями автоматических плотномеров в рабочем диапазоне измерений плотности. При достижении условий п. 3.1, проводят измерение плотности поверяемым и эталонным средствами, а также температуры и давления процесса. Число измерений не менее трех.

Абсолютную погрешность измерений плотности Дп в каждой точке при каждом измерении рассчитывают по формуле

$$
\Delta_a = \rho_p - \rho_a \quad , \tag{18}
$$

где

 $\rho_p$  – значение плотности, измеренное расходомером, кг/м<sup>3</sup>;

 $\rho_a$  – результат измерений плотности рабочим эталоном, кг/м<sup>3</sup>, приведенный по температуре и давлению к условиям измерений поверяемого расходомера по формуле, соответствующей характеристикам рабочей жидкости.

Расходомер считают выдержавшим поверку, если значение абсолютной погрешности измерений плотности  $\Delta_a$  в каждой точке при каждом измерении не превышает значения допускаемой абсолютной погрешности измерений плотности, указанного в таблице 5.

11.1.8 Абсолютную погрешность измерений температуры определяют сравнением показаний дисплея, монитора компьютера/контроллера с показаниями эталонного термометра в рабочем диапазоне измерений температуры одним из следующих способов, описанных в п. 11.1.9 - 11.1.11.

11.1.9 Рядом с местом установки расходомера в поверочную среду погружают термометр и проводят не менее двух измерений температуры. Производят расчет в соответствии с п.11.1.12.

11.1.10 При поверке на поверочной установке сравниваются показания дисплея, монитора компьютера/контроллера с показаниями поверочной установки. Производят расчет в соответствии с п.11.1.12.

11.1.11 При поверке не смонтированного прибора устанавливается заглушка с одной стороны ППР. ППР устанавливается вертикально и заполняется рабочей средой. В рабочую среду погружается эталонный термометр. Производят расчет в соответствии с п.11.1.12.

11.1.12 Абсолютную погрешность измерений температуры  $\Delta_t$  в каждой точке при каждом измерении рассчитывают по формуле

$$
\Delta t = t_p - t_\tau, \tag{19}
$$

где

 $t_p$  – значение температуры, измеренное расходомером,

 $t_T$  - значение температуры, измеренное термометром.

Расходомер считают выдержавшим поверку, если значение абсолютной погрешности измерений температуры  $\Delta t$  в каждой точке при каждом измерении не превышает значения допускаемой абсолютной погрешности расходомера при измерении температуры, рассчитанной по формуле

где

 $t_T$ -значение температуры, измеренное термометром, в °С.

Т.е. выполняется условие -  $|\Delta t| \le |\Delta t|$ .

Примечание:

Операция поверки расходомера по температуре может быть проведена как на поверочной установке, так и без демонтажа на месте эксплуатации.

11.1.13 При положительных результатах поверки на жидкой среде расходомер признают годным к измерениям на газовых средах с метрологическими характеристиками, указанными в описании типа. По окончании поверки проводят перенастройку прибора, в соответствии с параметрами настройки, указанными в руководстве по эксплуатации.

### 11.2 Имитационный метод

11.2.1 Результаты поверки считаются положительными, если в отчете о поверке, формируемом программой Heartbeat Technology<sup>TM</sup> (Verification report, см. Приложение B), результаты контроля параметров расходомера отображаются в виде (Passed) (Пройдено), и значение параметра Sensor integrity (HBSI, Целостность сенсора) не превышает  $\pm 1\%$ .

11.2.2 При положительных результатах имитационной поверки расходомеры признают годными к измерениям массового расхода и массы жидкости и газа, объемного расхода, объема и плотности жидкости с погрешностью, указанной в таблице 8.

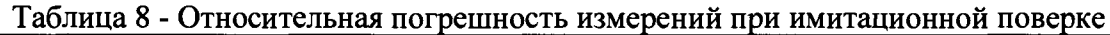

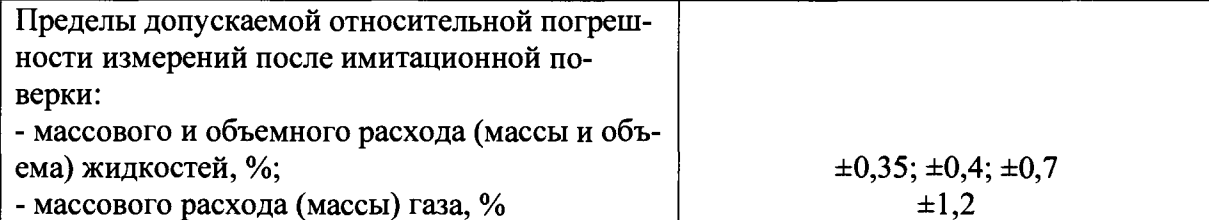

### 12. Оформление результатов поверки

12.1 Сведения о результатах поверки средств измерений передаются в Федеральный информационный фонд по обеспечению единства измерений в соответствии с порядком создания и ведения Федерального информационного фонда по обеспечению единства измерений, передачи сведений в него и внесения изменений в данные сведения, предоставления содержащихся в нем документов и сведений, предусмотренным частью 3 статьи 20 Федерального закона № 102-ФЗ

12.1.1 По заявлению владельца средств измерений или лица, представившего их на поверку положительные результаты поверки, оформляют записью в Паспорте, удостоверенной подписью поверителя и нанесением знака поверки или выдают свидетельство о поверке по установленной форме в соответствии с приказом Минпромторга России от 31 июля 2020 г. №2510 "Об утверждении Порядка проведения поверки средств измерений, требования к знаку поверки и содержанию свидетельства о поверке".

12.1.2 По заявлению владельца средств измерений или лица, представившего их на поверку в случае отрицательных результатов поверки, выдает извещения о непригодности к применению средства измерений.

12.2 Проливной метод

Результаты поверки могут быть оформлены протоколом по формам, указанным в приложении А.

12.3 Имитационный метод

12.3.1 Согласно руководству по эксплуатации, происходит сохранение результатов, формируемых в четырёхстраничном pdf файле в соответствии с эксплуатационной документацией.

12.3.2 Отчет (см. Приложение В), который является протоколом поверки, выводят на печать.

Начальник отдела 208 ФГУП "ВНИИМС"

Начальник сектора ФГУП "ВНИИМС"

mard

Б.А. Иполитов

В.И. Никитин

Представитель  $\alpha$ ООО "Эндресс+Хаузер"  $\alpha$ .С. Гончаренко

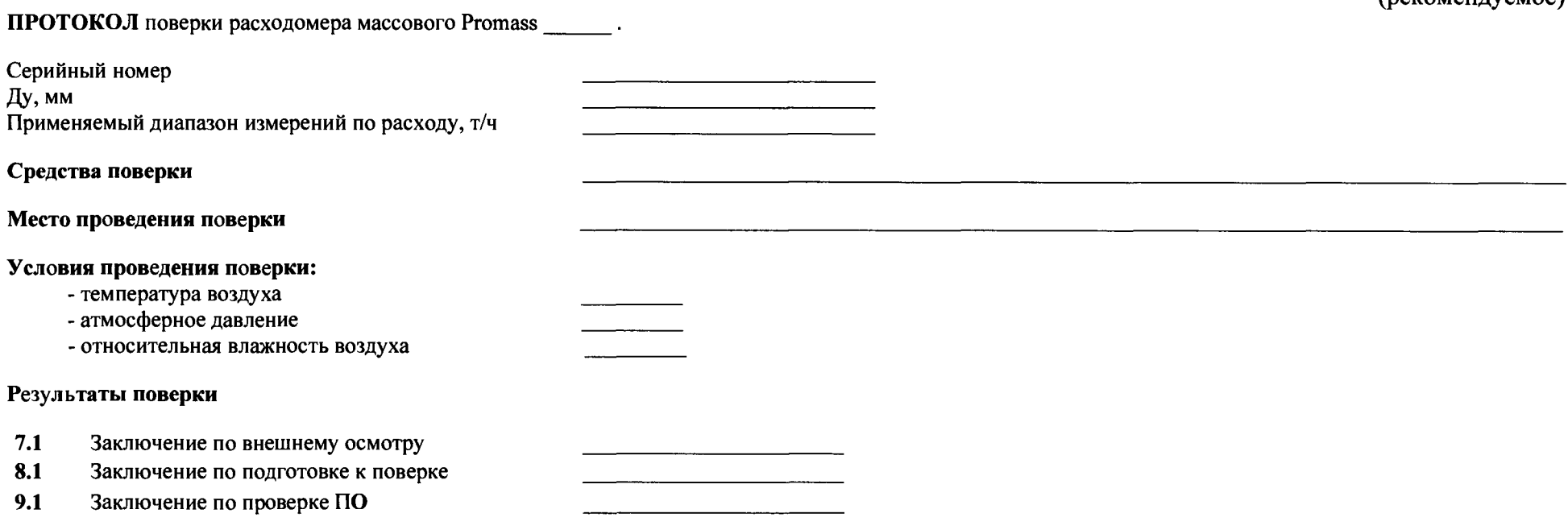

#### $10.1.1$ Определение погрешности измерений массы,  $\delta_{ij}$ .

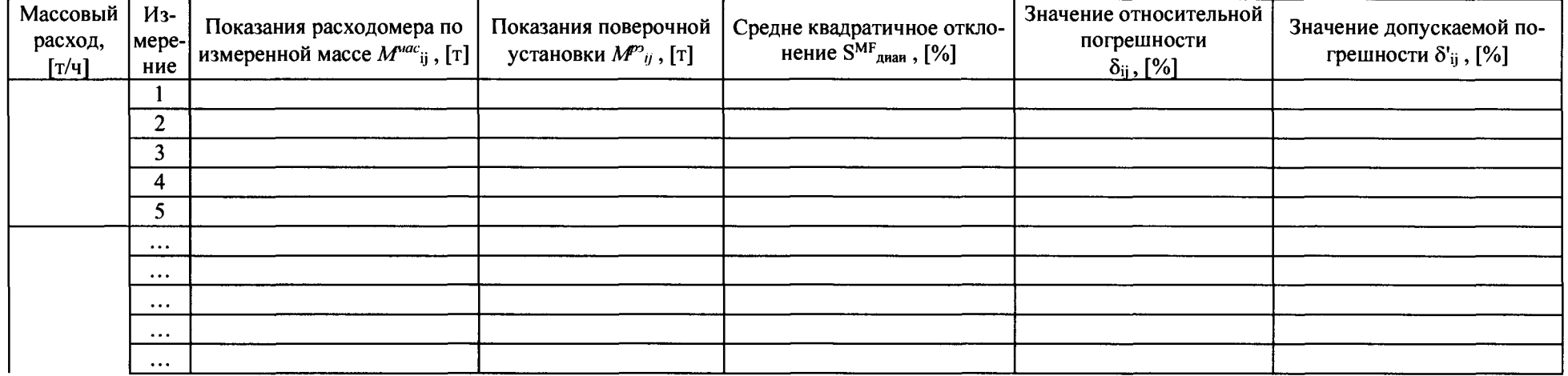

<u> 1980 - Jan Samuel Barbara, martin da shekara ta 1980 - An tsara tsara tsara tsara tsara tsara tsara tsara tsa</u>

#### 

Поверитель:  $\qquad \qquad$  (

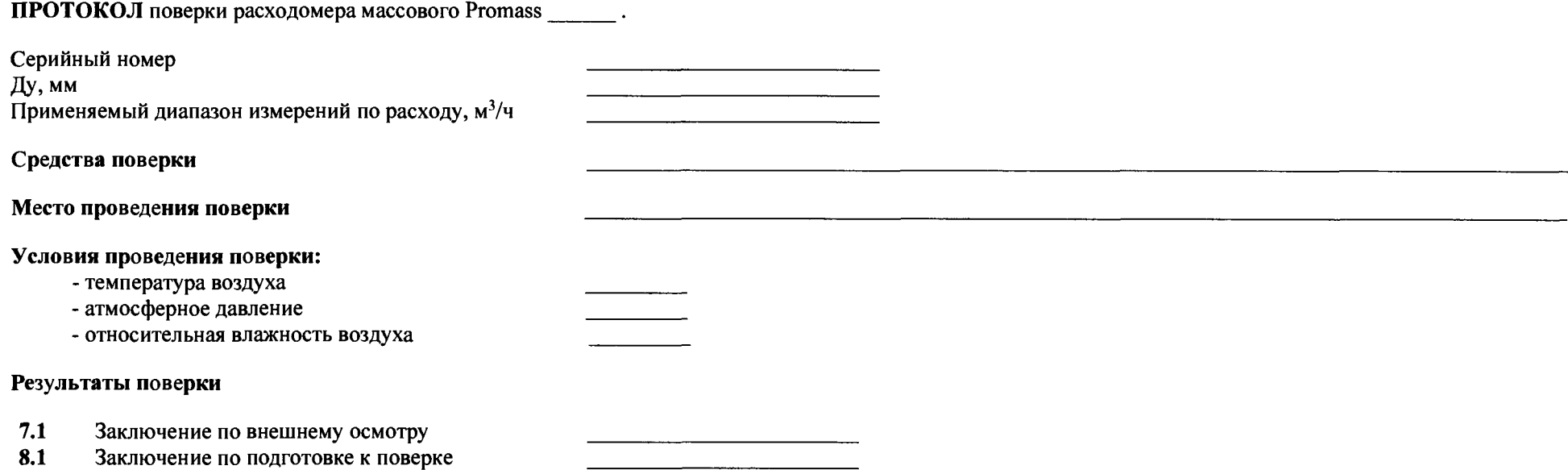

a <u>mana</u> and a state of the state

 $9.1$ Заключение по проверке ПО

 $10.1.1$ Определение погрешности измерений объема,  $\delta_{ij}$ .

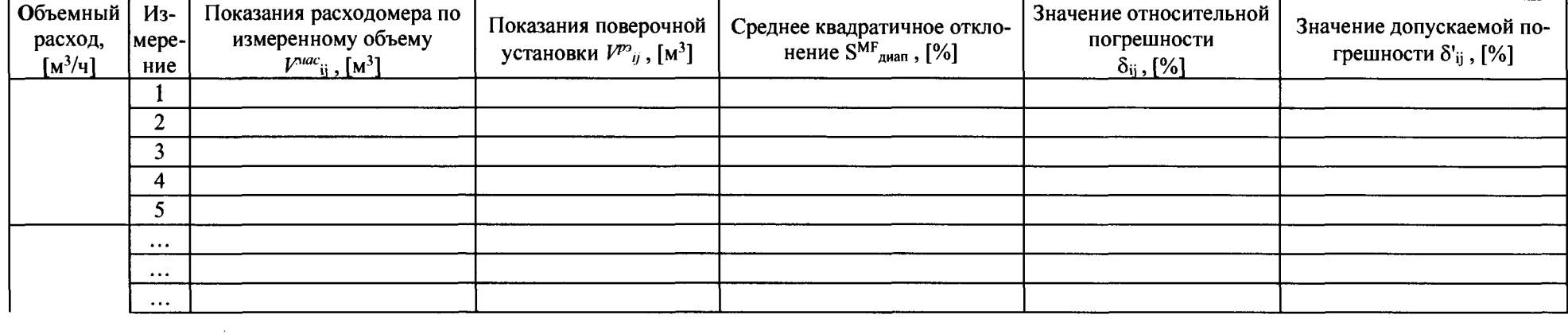

)  $\frac{1}{2}$   $\frac{1}{2}$ Поверитель:  $\qquad \qquad$  (

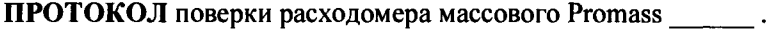

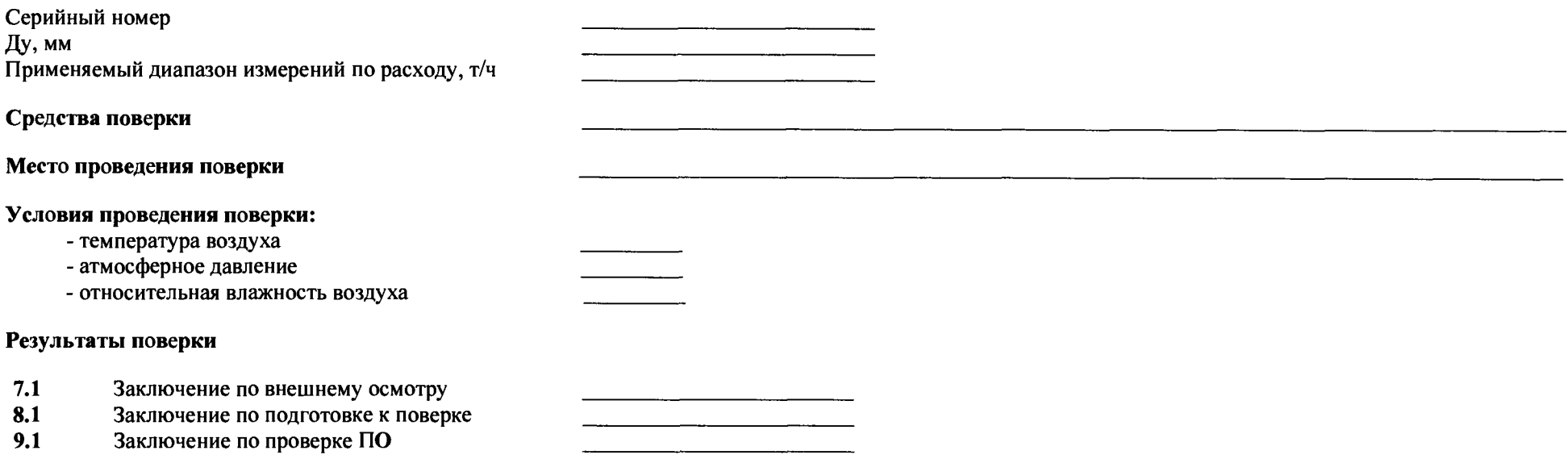

 $9.1$ 

## 10.1.1 Определение погрешности измерений массы,  $\delta_{ij}$ <sup>m</sup>

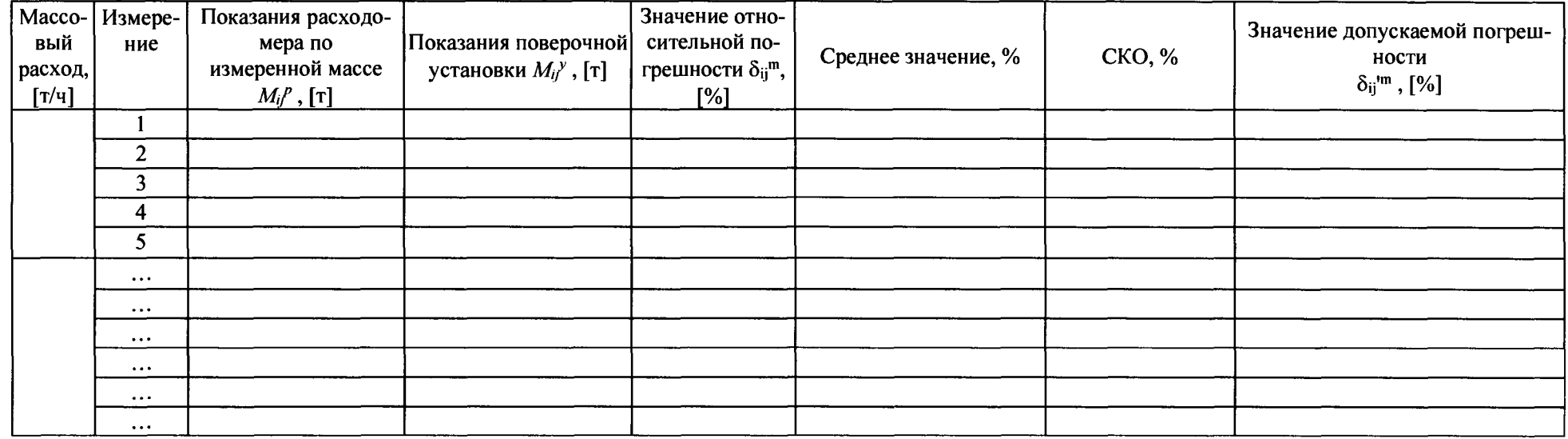

Заключение о пригодности расходомера:

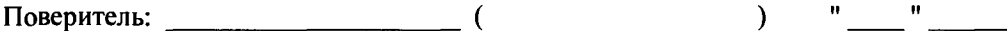

ПРОТОКОЛ поверки расходомера массового Promass \_\_\_\_\_\_.

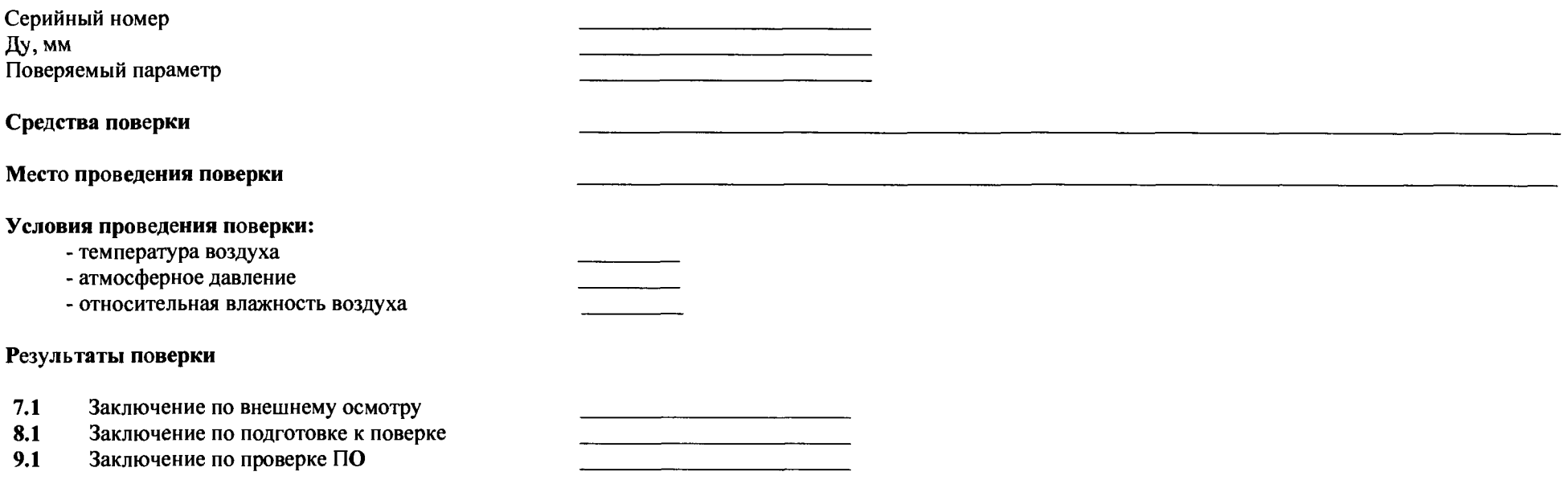

 $10.1.4$ Определение абсолютной погрешности измерений плотности  $A_n$ . [кг/дм<sup>3</sup>]

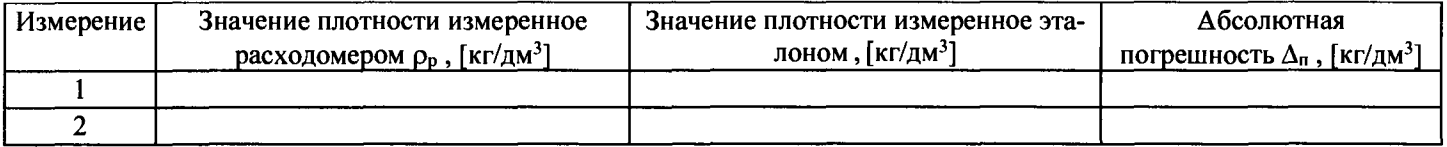

ПРОТОКОЛ поверки расходомера массового Promass \_\_\_\_\_

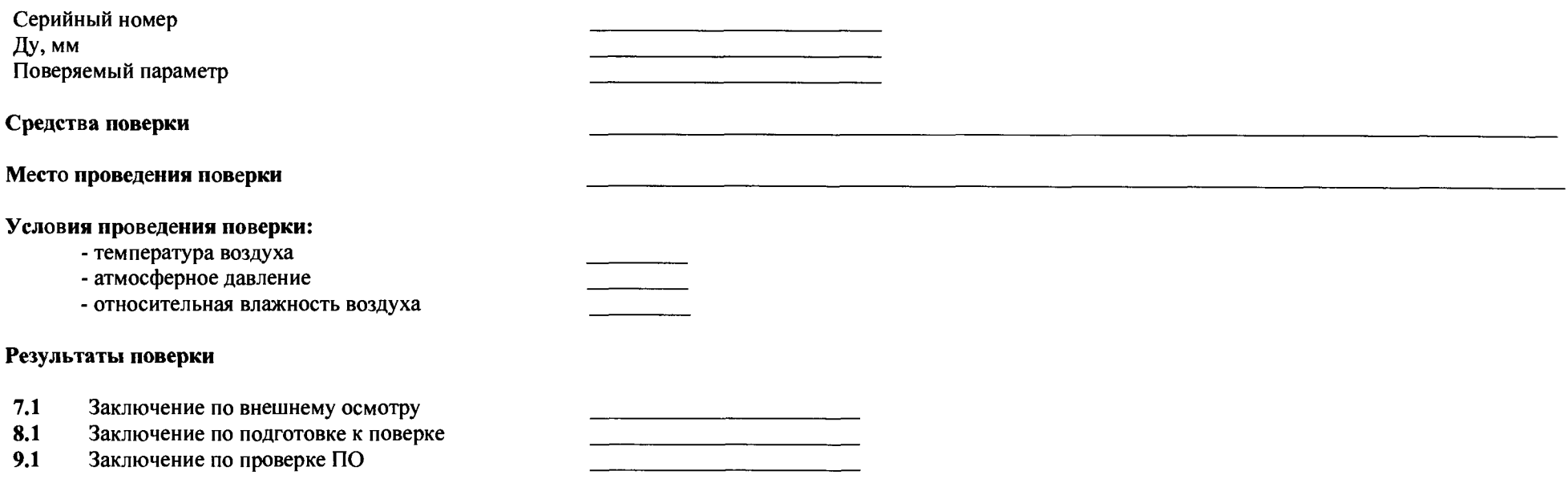

 $10.1.5$ Определение абсолютной погрешности измерений температуры ∆<sub>t</sub> [°С]

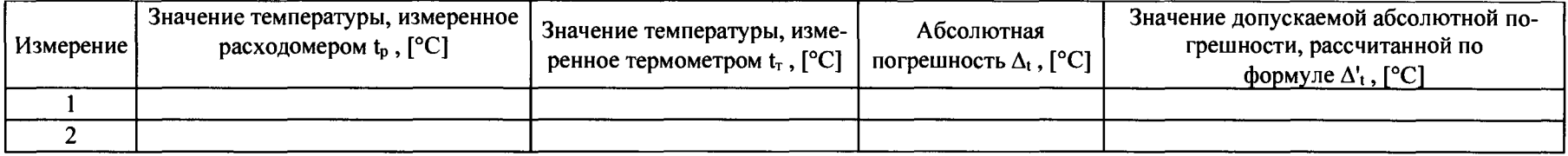

# Схема подключения к расходомеру с частотным/импульсным выходным сигналом частотомера и контроллера

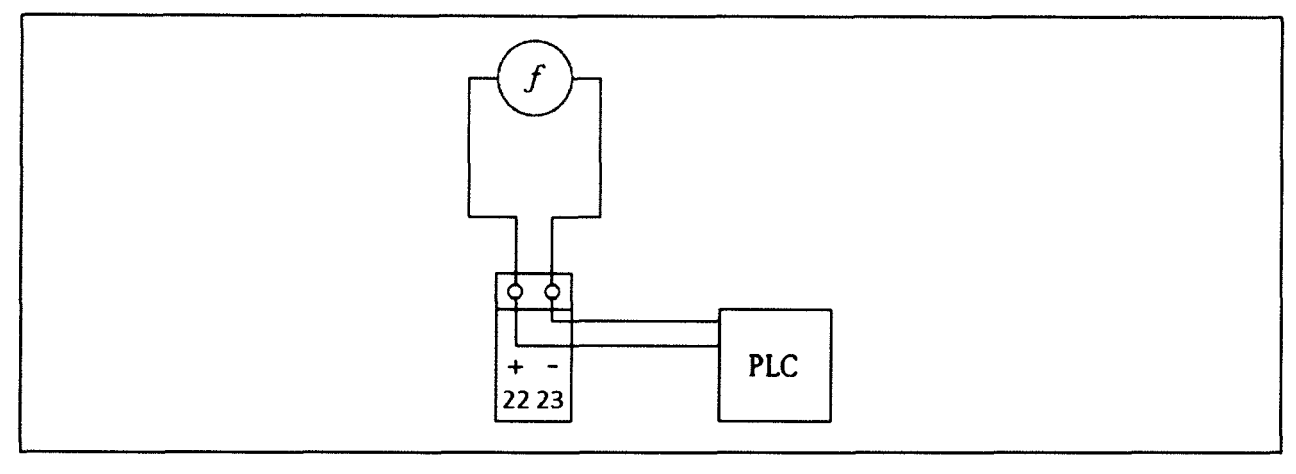

- **22, 23 клеммы частотно-импульсного выходного сигнала расходомера;**
- *{ -* **частотомер;**

**PLC - контроллер**

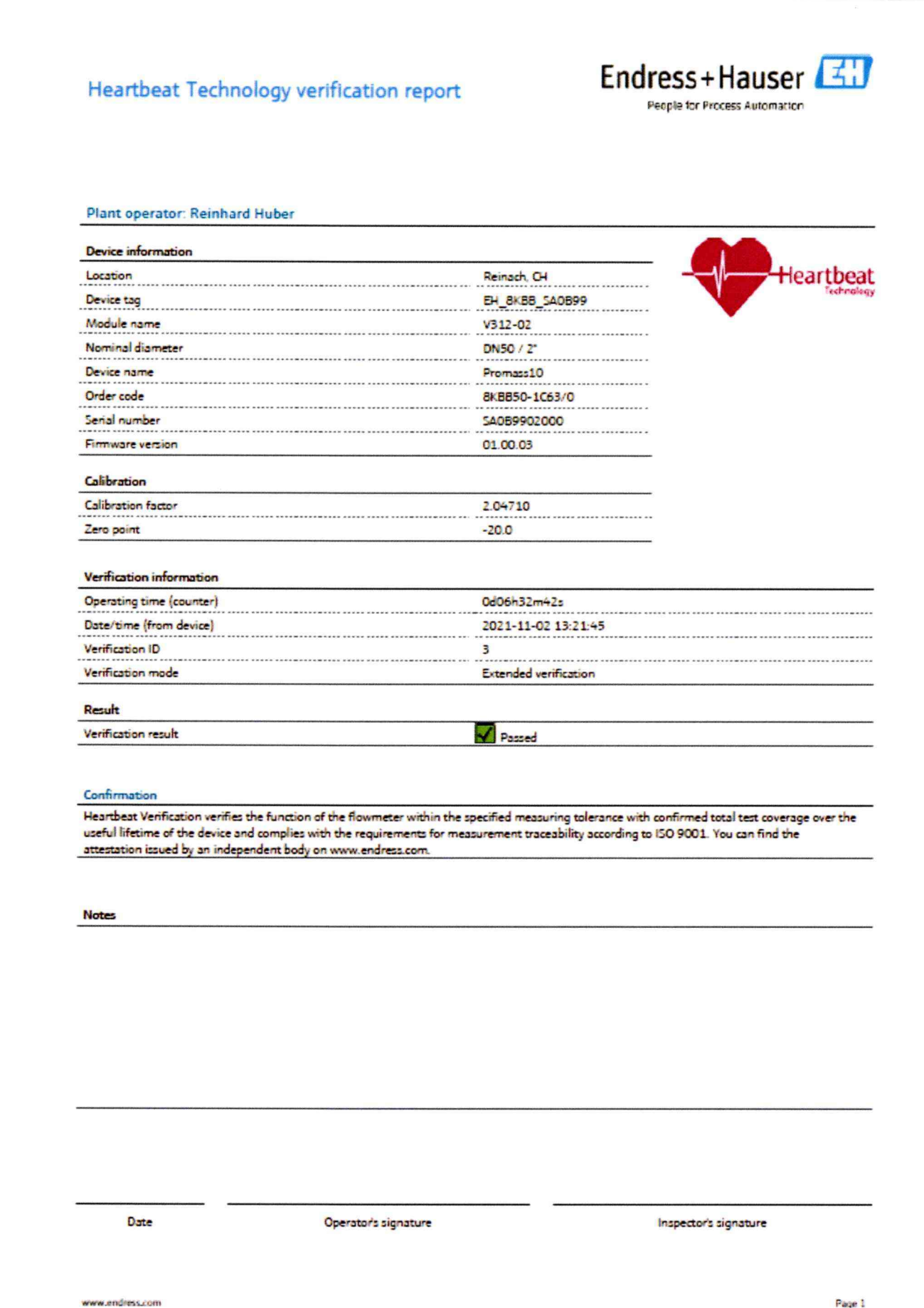

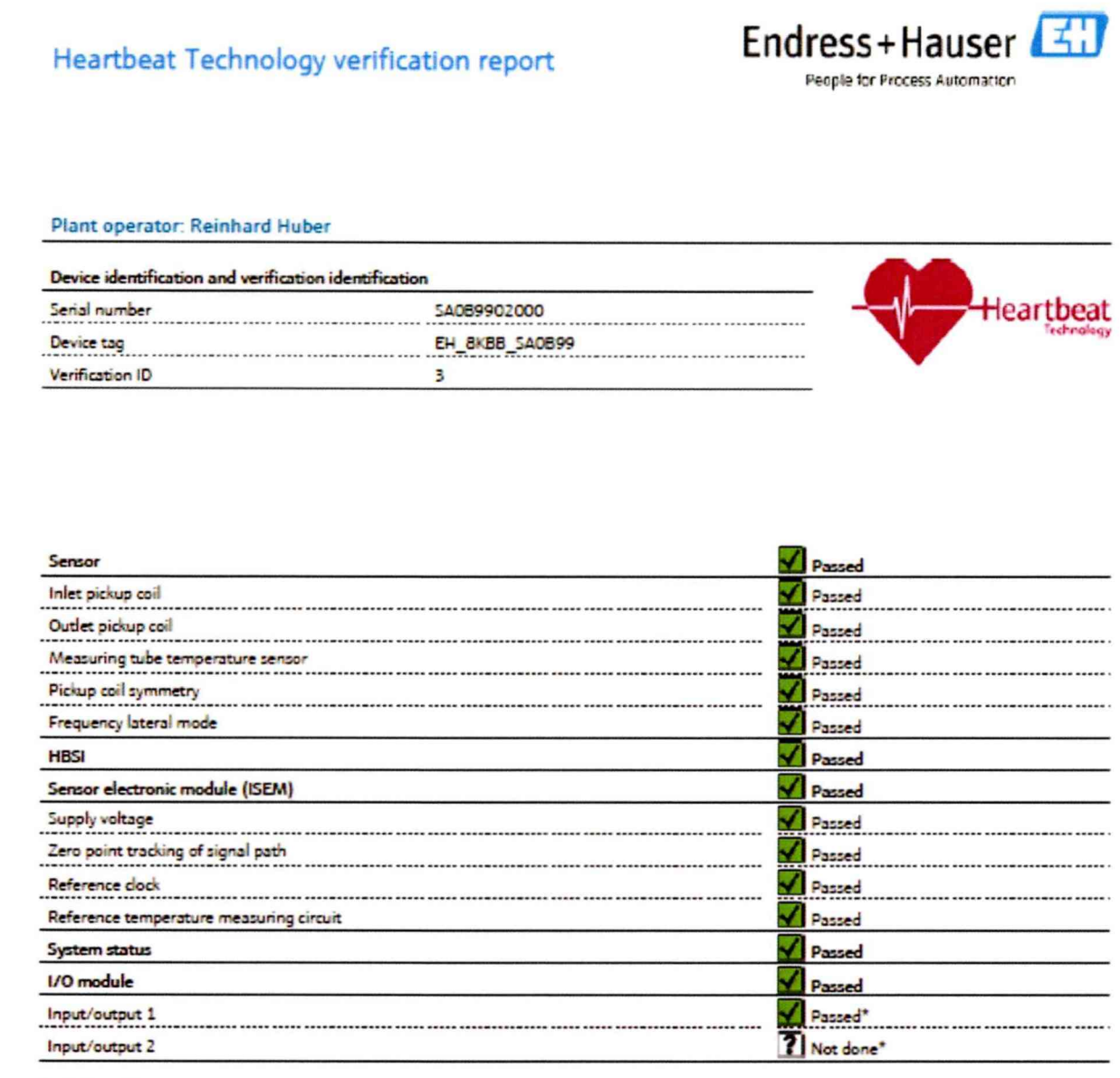

\* Extended verification

#### Information about the extended verification

Unknown device

Device tag EH\_8KBB\_5A0899

 $\overline{3}$ 

Plant operator: Reinhard Huber

Verification ID

Device identification and verification identification

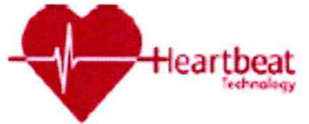

Endress+Hauser

People for Process Automation

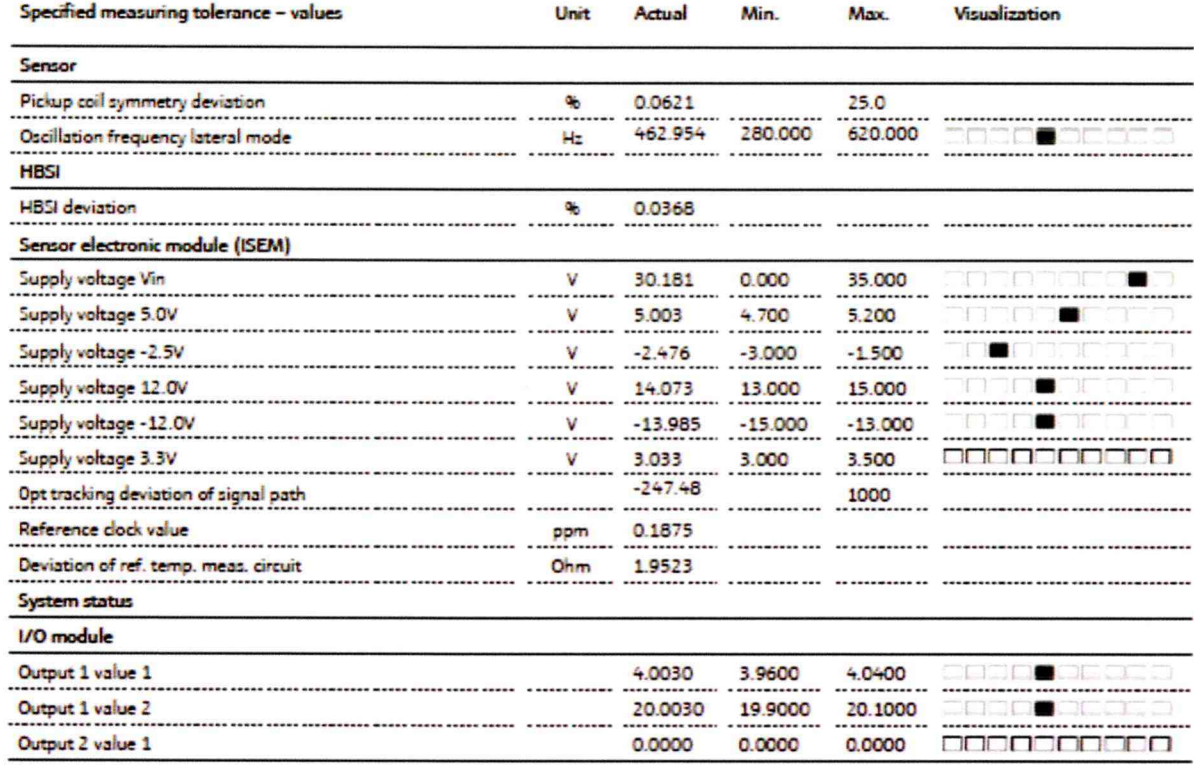

# Heartbeat Technology verification report

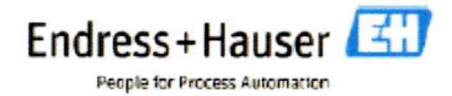

Plant operator: Reinhard Huber

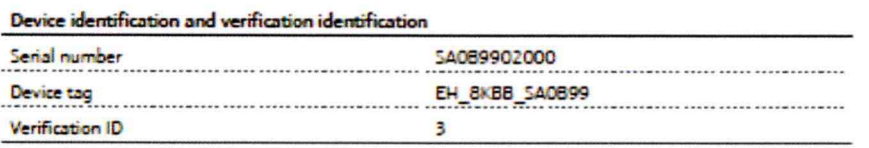

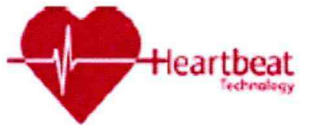

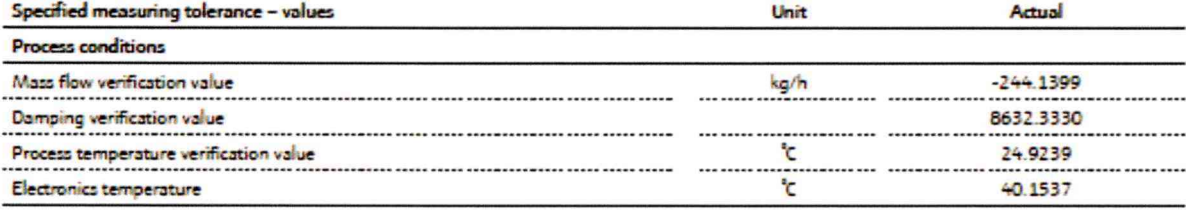

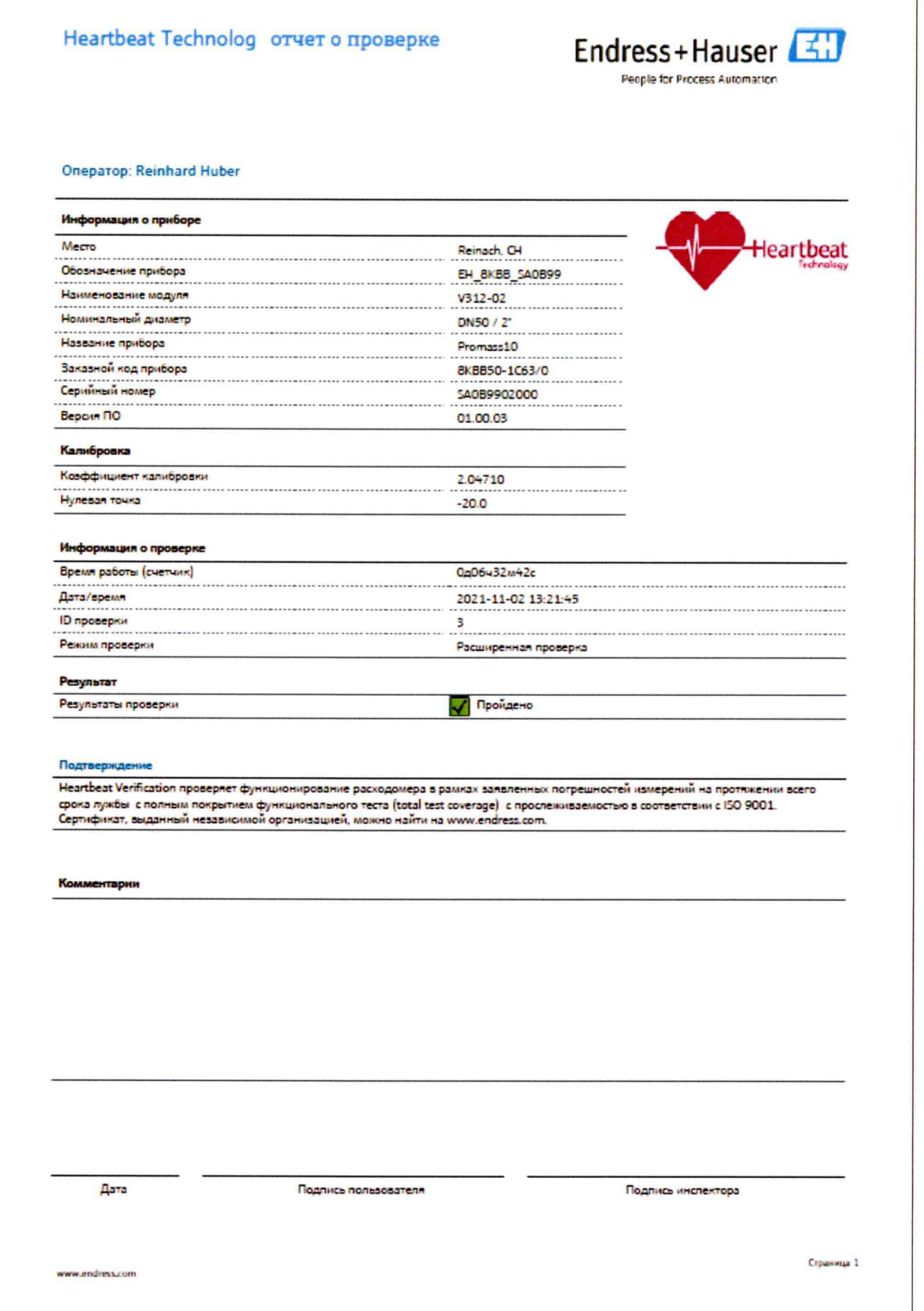

# Heartbeat Technolog отчет о проверке

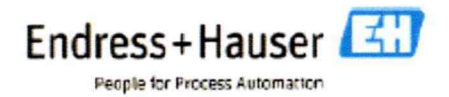

#### **Оператор: Reinhard Huber**

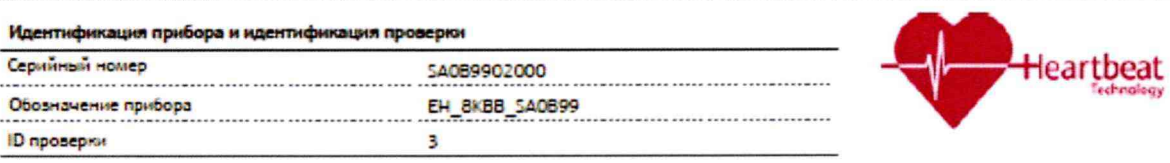

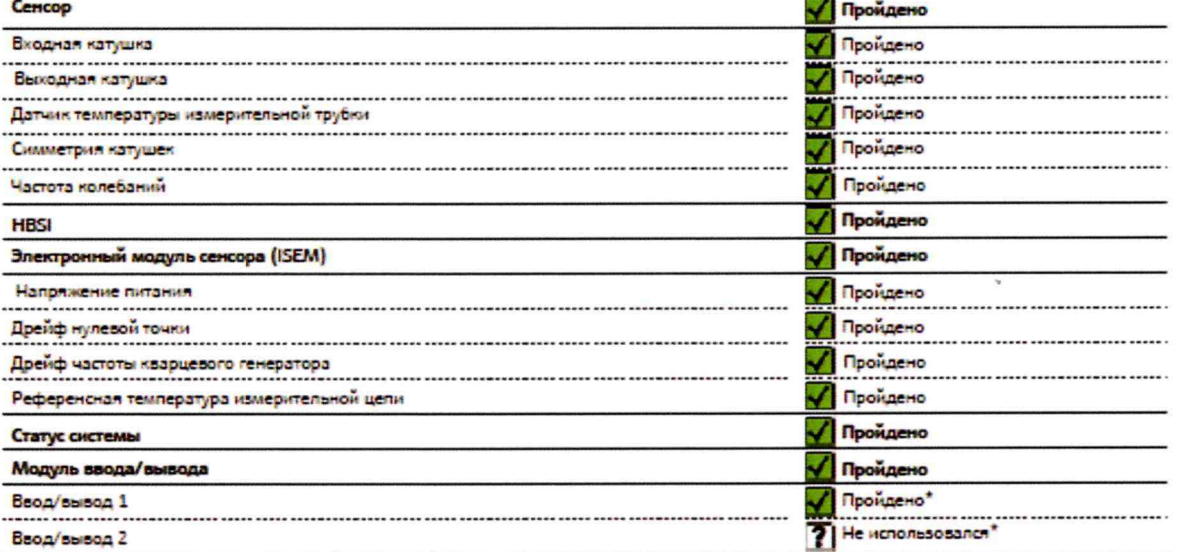

\*Расширенная проверка

#### Информация о расширенной проверке

# Heartbeat Technology отчет о проверке

#### Oneparop: Reinhard Huber

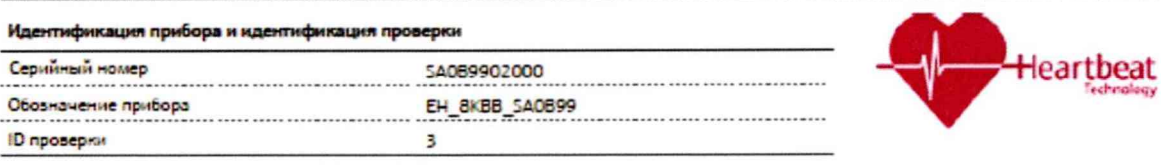

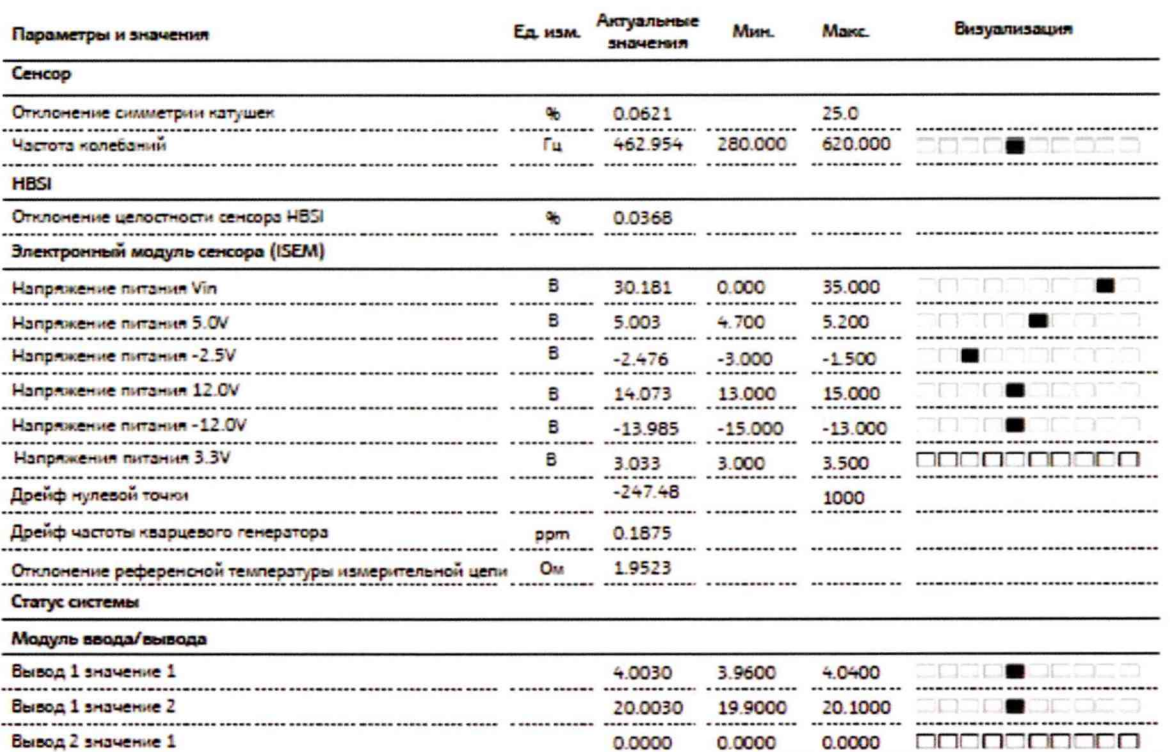

30

Endress+Hauser People for Process Automation

Страница 3

# Heartbeat Technology отчет о проверке Endress+Hauser People for Process Automation Oneparop: Reinhard Huber Идентификация прибора и идентификация проверки **Heartbeat** Серийный номер Обозначение прибора<br>- СМ ВКВВ\_SA0899<br>- СМ ВКВВ\_SA0899 ID проверки  $\overline{3}$

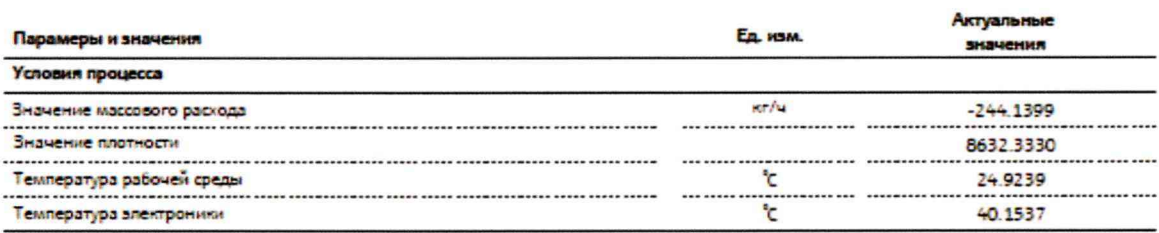

Страница А

# **Приложение Г**

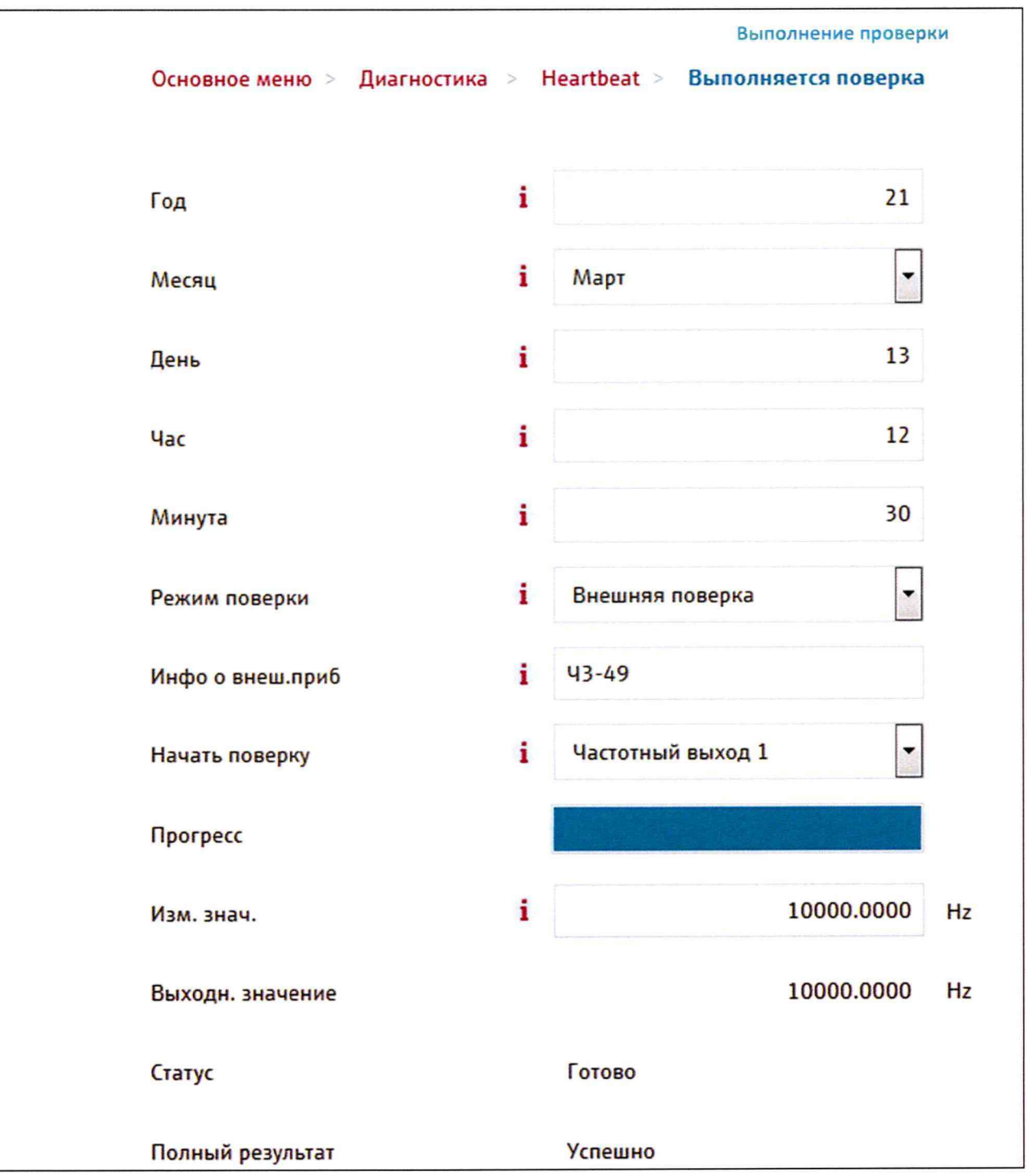